## **Top Draw**

**========**

## **Instalação:**

**1.)** Para instalar Top Draw, clique duplamente no ícone TopDraw Install.

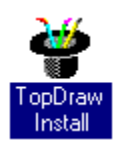

**2.)** Na primeira tela de instalação, clique no botão OK para prosseguir.

**3.)** A tela apresentada abaixo indica o diretório origem, pressione OK para continuar.

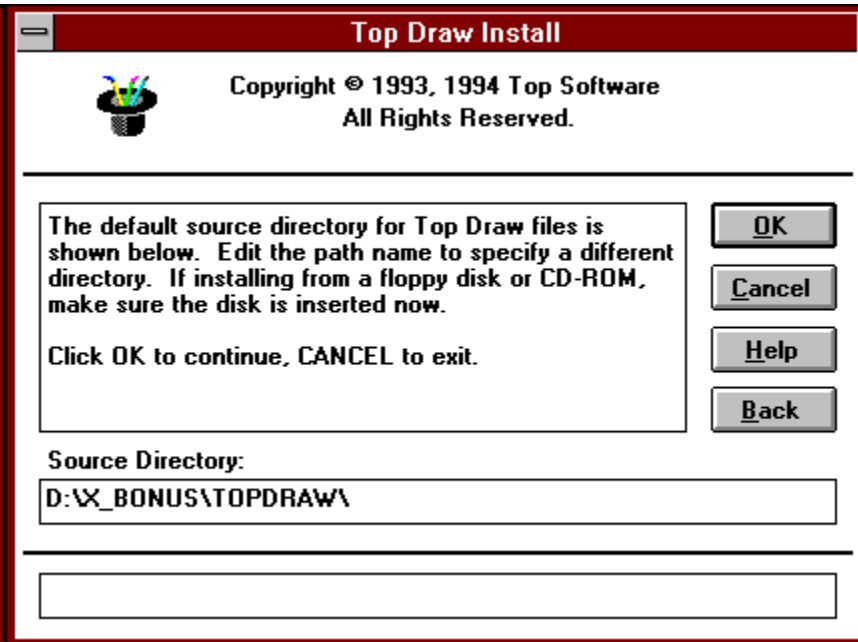

**4.)** Como diretório destino, informe o caminho do seu HD, como no exemplo abaixo:

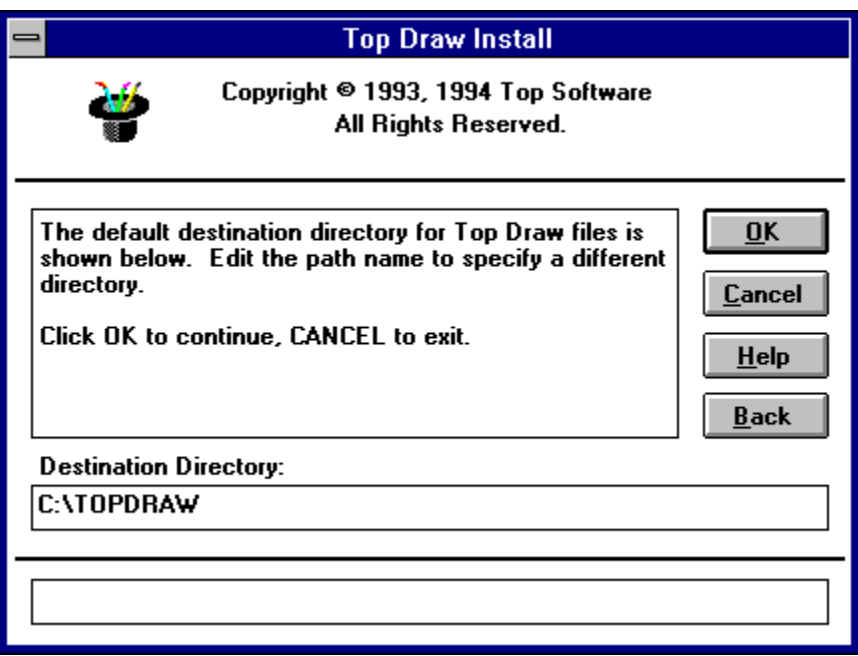

**5.)** Para finalizar, confirme as opções exibidas clicando sobre o botão OK:

**6.)** Um novo Grupo de Programas será criado no seu gerenciador de Arquivos chamado Top Draw.

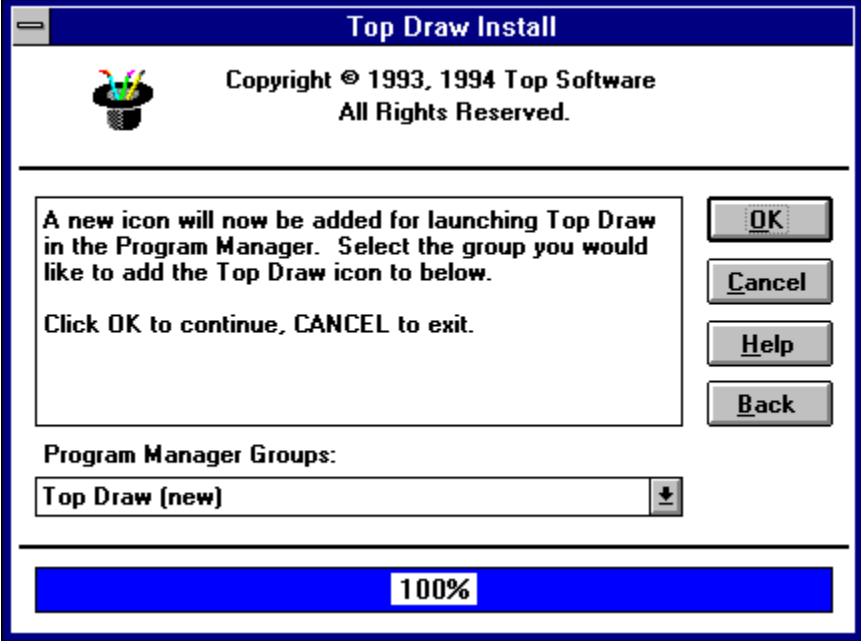

Para executá-lo, clique duplamente no ícone TopDraw 2.0.

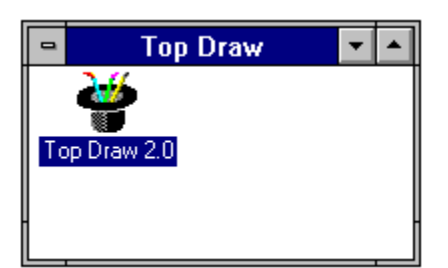

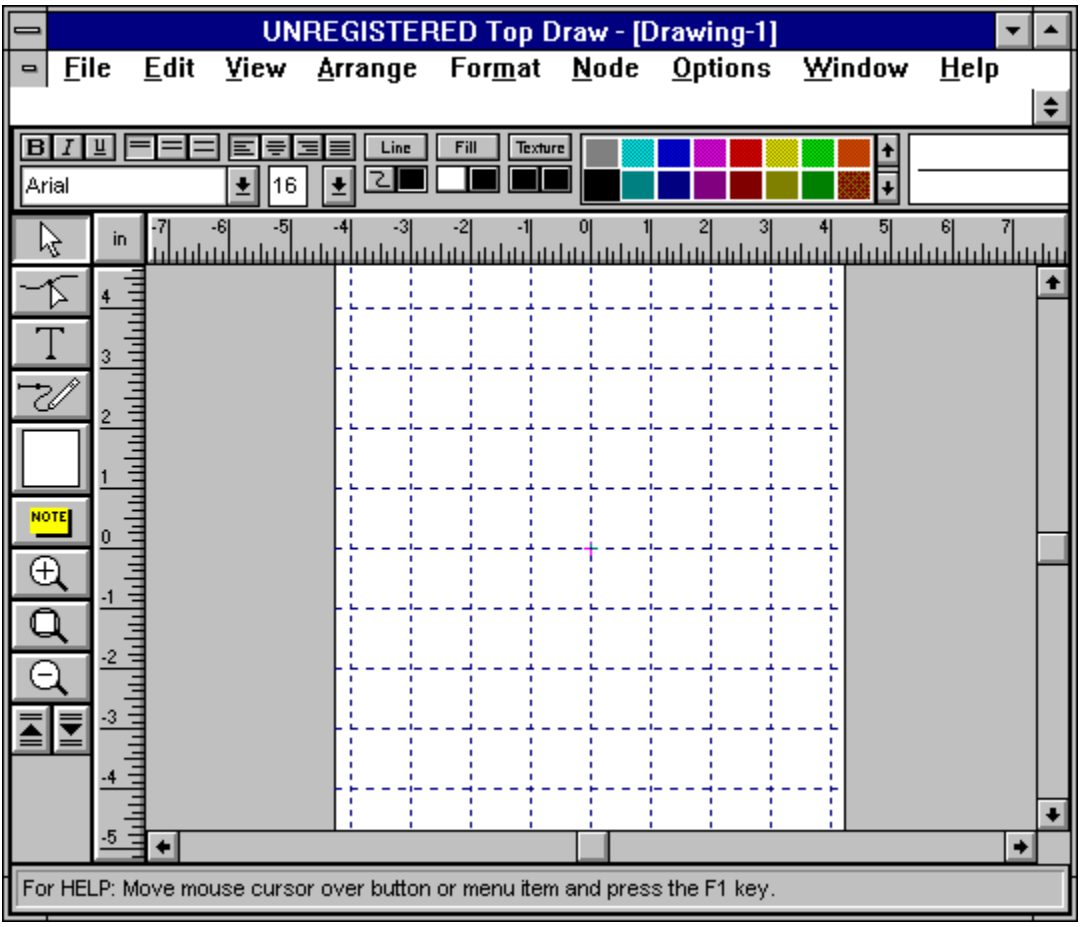

Top Draw é um utilitário gráfico que permite ao usuário criar as mais variadas formas, usando sua criatividade e habilidade artística. Sua interface é muito simplificada pois, os comandos são representados por ferramentas. As principais são:

Letra "T" - possibilita ao usuário escrever mensagens no documento. Dispõe de uma grande variedade de fontes, tamanhos e cores para atender todas as necessidades. Pode-se ainda aplicar desenhos personalizados

Lápis - possibilita a criação de desenhos (forma livre)

As lupas com sinal de + e - tem a finalidade de aproximar ou distanciar a visão do documento.

Para "rolar" o documento utilize as barras de rolagem (setas localizadas na parte esquerda da tela ou no rodapé do aplicativo).

Para sair do programa, selecione o menu **FILE,** opção **EXIT**.

Por se tratar de uma versão SHAREWARE, algumas opções estarão desabilitadas.